### thermaltake

## TT iTAKE Engine Alexa Skill Settings SOP

#### Go to www.amazon.com and log in use a Amazon account.

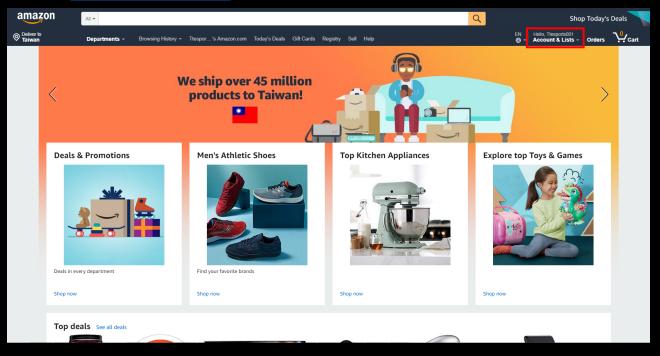

### Search "Alexa skills TT RGB Plus" and select this skill.

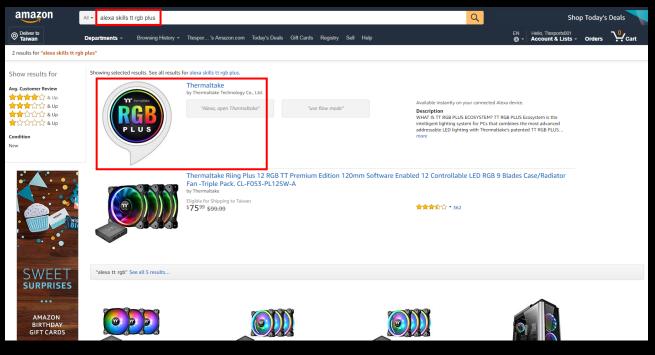

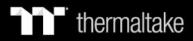

### Click "Enable".

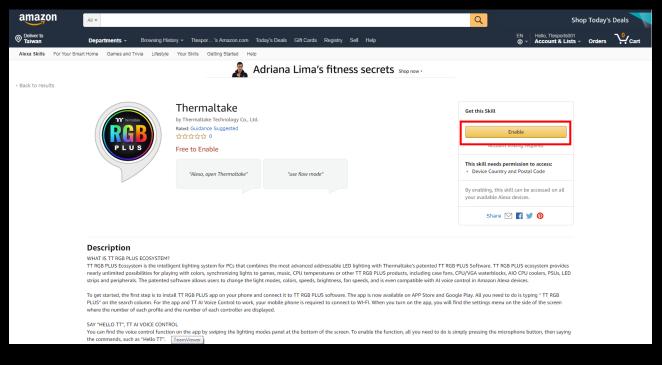

# The skill requires access to the country and postal code that is configured with the Alexa device. Please allow and click "Save Permissions".

|                     |                                  | Custom  \$ Share: f                                                                                                    |                                                                                                    |                                                                                                    |                                                                                                    |  |   |
|---------------------|----------------------------------|----------------------------------------------------------------------------------------------------|----------------------------------------------------------------------------------------------------|----------------------------------------------------------------------------------------------------|----------------------------------------------------------------------------------------------------|--|---|
| amazon              | All 🕶                            |                                                                                                    |                                                                                                    |                                                                                                    | Q Sho                                                                                                    |  |   |
| Deliver to Taiwan   |                                  |                                                                                                    |                                                                                                    |                                                                                                    |                                                                                                    |  |   |
| Alexa Skills For Yo | ur Smart Home Games and Trivia L | Lifestyle Your Skills Getting Started He                                                                                                    |                                                                                                    |                                                                                                    |                                                                                                    |  |   |
|                     |                                  | <u>&amp;</u>                                                                                                    | Adriana Lima's fitness                                                                                                    | secrets shop now ·                                                                                                    |                                                                                                    |  |   |
|                     | <b>PLUS</b>                      | 수수수수수 0<br>Free to Enable The<br>Dev                                                                                                    | I Permissions ermaltake is requesting the following: vice Country and Postal Code w this skill to access the country and postal code co                                                                     | x<br>onfigured for your Alexa<br>Save Permissions                                                                                                    | anage this Skill  Disable Skill  Link Account  Link Account  Account linking required  bis skill needs permissions  verabling, this skill can be accessed on all par available Alexa devices.  Share  Manage Permissions  Share  Manage Permissions  Manage Permissions  M |  |   |
|                     |                                  | e intelligent lighting system for PCs that cor<br>for playing with colors, synchronizing lights<br>atented software allows users to change the<br>is to install TT RGB PLUS app on your phone | s to games, music, CPU temperatures or other T<br>e light modes, colors, speeds, brightness, fan spo<br>e and connect it to TT RGB PLUS software. The e<br>k, your mobile phone is required to connect to V | hting with Thermaltake's patented TT RGB PLUS<br>T RGB PLUS products, including case fam, CPU/V<br>edd, and is even compatible with XI voice contro<br>upp is now available on APP Store and Google PL<br>W-FI. When you turn on the app, you will find th | /GA waterblocks, AIO CPU coolers, PSUs, LED<br>l in Amazon Alexa devices.<br>ay. All you need to do is typing " TT RGB                                                                                                    |  |   |
|                     |                                  |                                                                                                    |                                                                                                    |                                                                                                    | Pop-ups blocked:                                                                                                    |  | × |

**Notice** : Please allow this page to show pop-ups, to launch TT RGB Plus "Login / Sign Up" page.

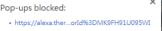

- Always allow pop-ups and redirects from https://www.amazon.com
- Continue blocking

Manage

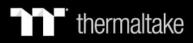

Login or sign up the TT account.

# TT RGB PLUS ECOSYSTEM

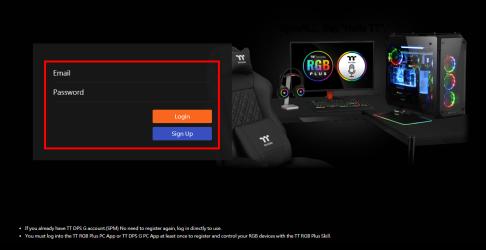

- \* If you already have a TT DPS G (SPM) account, there is **NO need to register again**. Please log in using your existing TT DPS G account.
- \* You must log into the TT RGB Plus PC App  $\$  TT DPS G PC App or iTAKE Engine App at least once to register and control your RGB devices with the TT RGB Plus Skill.

#### Within iTAKE Engine software, click the settings icon to open a page.

|                                 | thermaltake |
|---------------------------------|-------------|
|                                 |             |
|                                 |             |
| English                         |             |
| OFFICIAL WEBSITE / SOCIAL MEDIA |             |
| thermaltake                     |             |
| SOFTWARE VERSION : v1.0.0       |             |
| FIRMWARE VERSION : v25          |             |
|                                 |             |
| MOBILE APP PASSWOR OFF          |             |
|                                 |             |
| 🔿 amazon alexa                  |             |
|                                 |             |
| ACCOUNT                         |             |
| PASSWORD                        |             |
| LOCIN                           |             |
| Sign Up?                        |             |
|                                 |             |

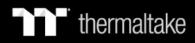

Use your created or existing account to log in.

|                                                  |              | <b>%</b> – ×         |
|--------------------------------------------------|--------------|----------------------|
|                                                  | LEVEL 20 ROB | <b>T</b> thermaltake |
| LANGUAGES<br>English                             |              |                      |
| official website / social Media                  |              |                      |
| SOFTWARE VERSION : V1.0.0 FIRMWARE VERSION : V25 |              |                      |
| MOBILE APP PASSWOR                               |              |                      |
| 🔿 amazon alexa                                   |              |                      |
| ACCOUNT 0001@thermaltake.com.tw                  |              |                      |
| PASSWORD                                         |              |                      |
| LOCOUR Login Success                             |              |                      |
| Sign Up?                                         |              |                      |
|                                                  |              |                      |

Once the login is successful and Alexa is paired, "Login Successful" is displayed.

|  |                      |                   |               |              |   | * - ×       |
|--|----------------------|-------------------|---------------|--------------|---|-------------|
|  |                      |                   |               |              | - | thermaltake |
|  |                      |                   |               | LEVEL 20 RGB |   | lnermallake |
|  |                      |                   |               |              |   |             |
|  | LANGUAGES            |                   |               |              |   |             |
|  | English 🔻            |                   |               |              |   |             |
|  | OFFICIAL WEBSITE / S |                   |               |              |   |             |
|  |                      |                   | haale         |              |   |             |
|  | thermaltal           | e <b>fac</b> e    | ebook.        |              |   |             |
|  | SOFTWARE VERSION     | v1.0.0            |               |              |   |             |
|  | FIRMWARE VERSION     |                   |               |              |   |             |
|  | FIRMWARE VERSION     | 425               |               |              |   |             |
|  |                      |                   |               |              |   |             |
|  | MOBILE APP PASSWO    | R OFF             |               |              |   |             |
|  |                      |                   |               |              |   |             |
|  | -                    |                   |               |              |   |             |
|  | 🔿 amazon a           | lexa              |               |              |   |             |
|  |                      |                   |               |              |   |             |
|  | ACCOUNT              | 0001@thermaltake. | com.tw        |              |   |             |
|  | PASSWORD             | •••••             |               |              |   |             |
|  |                      | LOCOLIT           |               |              |   |             |
|  |                      | . 200001          | Login Success |              |   |             |
|  |                      | Sign Up?          |               |              |   |             |
|  |                      |                   |               |              |   |             |